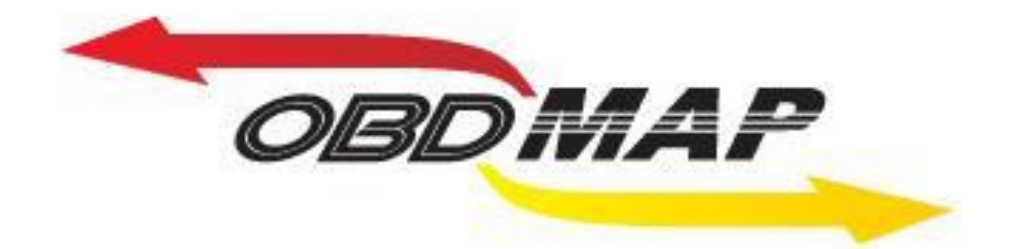

# **Manual de Operação – TELECOMANDO COROLLA 2009**

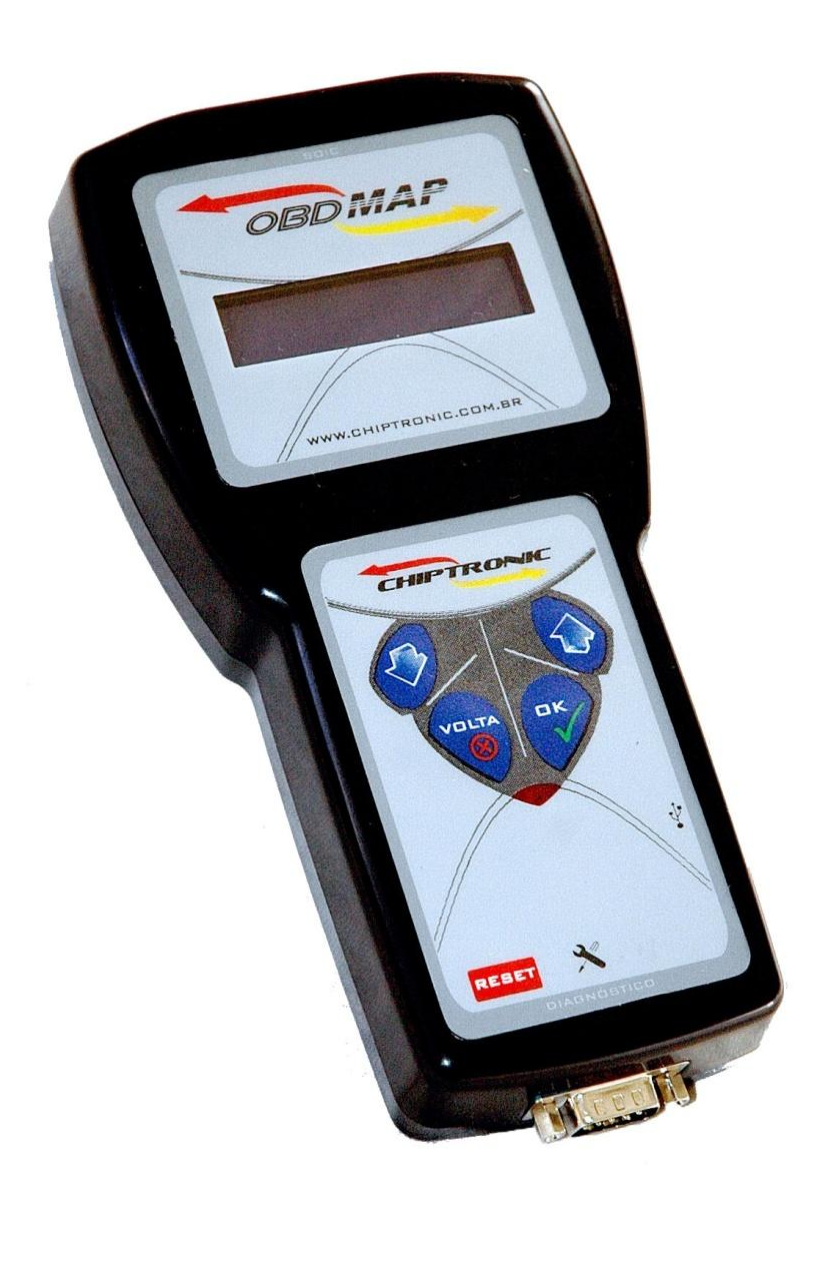

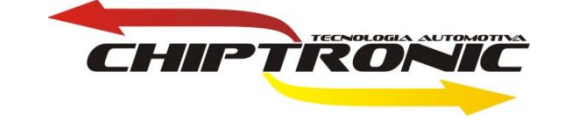

## <span id="page-1-0"></span>**Introdução**

**Esta carga permitirá programar e apagar o telecomando do COROLLA 2009.**

## **Procedimentos:**

- **1. [Programar telecomando](#page-2-0)**
- **2. [Apagar telecomando](#page-2-1)**

### **Localização conector OBD**

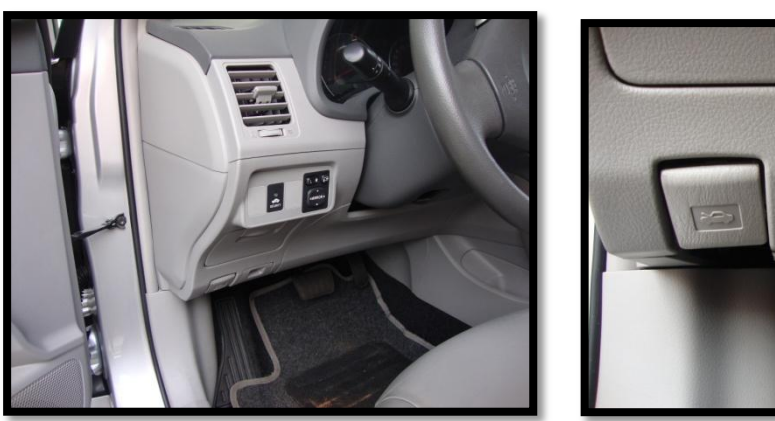

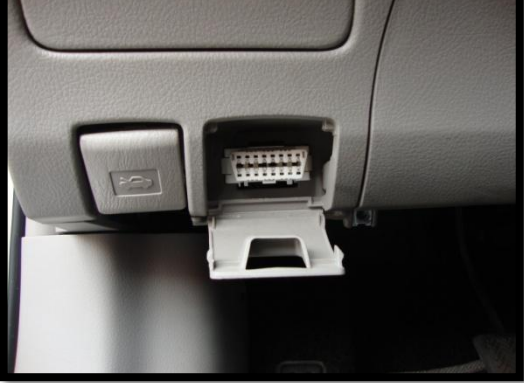

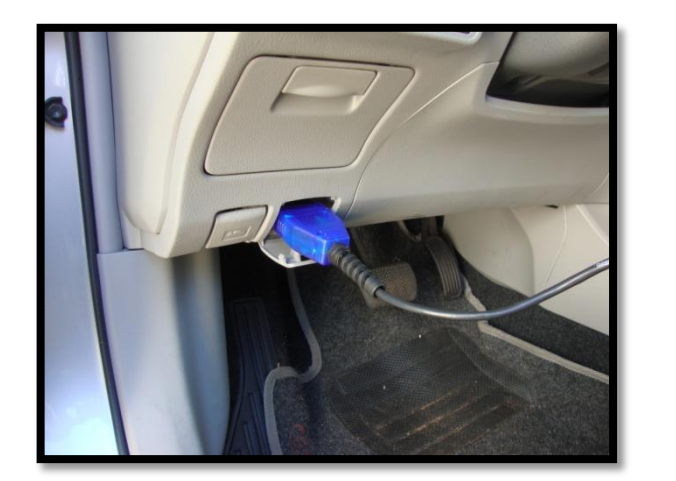

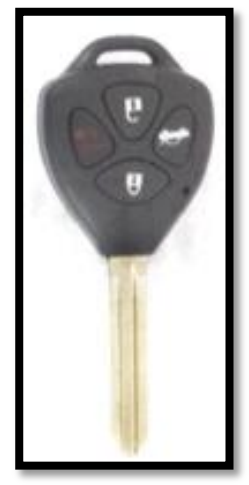

#### **Procedimento para programar telecomando**

<span id="page-2-0"></span>**Depois de conectado corretamente o OBDMAP (cabo CAN), no conector OBD no veiculo, siga as seguintes instruções no menu do OBDMap:**

**Selecione Diagnostico e tecle OK.**

**Selecione Toyota e tecle OK.**

**Selecione Corolla 09 4D 60 e tecle OK.**

**Selecione Prog telecmd e tecle OK.**

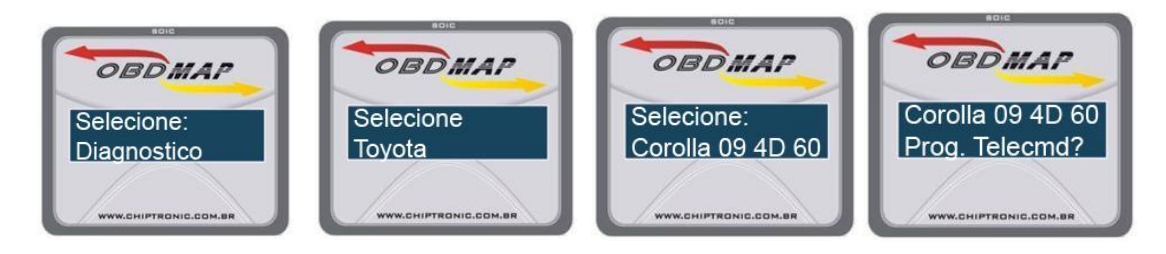

<span id="page-2-1"></span>**Primeiramente ligue o OBDMAP com o cabo CAN e depois conecte no conector OBD.**

**Procedimento para Apagar telecomando**

**Selecione Diagnostico e tecle OK**

**Selecione Toyota e tecle OK.**

**Selecione Corolla 09 4D 60 e tecle OK.**

**Selecione Apag telecmd e tecle OK**

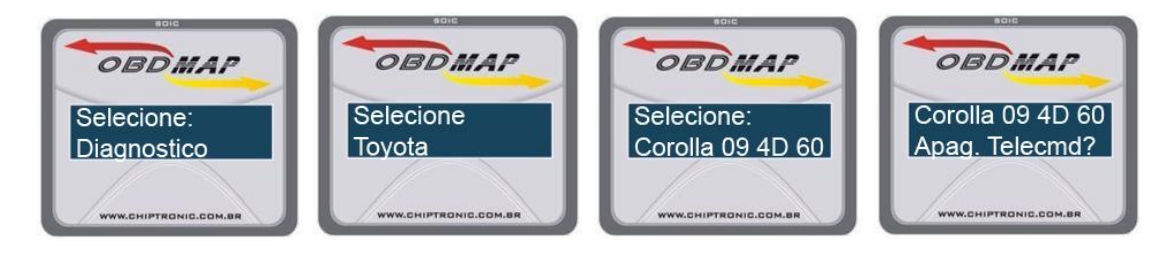

**Primeiramente ligue o OBDMAP com o cabo CAN e depois conecte no conector OBD.**

#### *DICAS:*

**Para programar o telecomando não é necessário ter a chave original do carro.**

**Transponder usado ID4D-60, total de telecomando possíveis = 6.**

**Módulo de conforto tipo 4.**

**Para testar o telecomando programado, é necessário retirar a chave do contato.**

**Quando for apagar o telecomando, o telecomando que você utilizar para fazer o procedimento de apagar permanecerá programado.**

**O telecomando programado em um carro pode ser programado em outro carro, ou seja, não bloqueia quando programado.**

#### **Mensagens Possíveis:**

**- Utilize somente o cabo CAN:** 

**1. O usuário pode estar usando a Fonte, cabo A1 ou cabo A2 para alimentar o OBDMAP. Esta função verifica se o cabo CAN está conectado antes de prosseguir.** 

**2. Cabo CAN possivelmente com problema**

**3. OBDMAP possivelmente com problema**

**- Ligue a chave e tecle OK: Ligar a chave na ignição. A rotina só vai continuar quando a tecla OK do OBDMAP for pressionada.**

**- ATENÇÃO! Fechar todas as portas: Para sucesso no procedimento devese fechar todas as portas do carro.**

**- Aperte Abrir/Fechar juntos 4x e Abrir 1x (Abrir e Fechar estão simbolizados por cadeados aberto e fechado no visor do OBDMAP).**

**-Aguarde: O sistema entra em espera por aproximadamente 5 segundos.**

**- Procedimento Concluído: Todas as etapas foram realizadas com sucesso. Não é possível checar se o(s) telecomando(s) foram programados. Caso não programado repita o procedimento, uma vez que o tempo para programação é de aproximadamente 10 segundos quando a tela "Aperte Abrir/Fechar juntos 4x e Abrir 1x" é mostrada, persistindo erro, o telecomando deve estar com defeito ou não pertence a esse sistema.**

#### **- Erro de comunicação:**

**1. Antes da mensagem Ligue a chave e tecle OK: Atualização antiga; Problema no OBDMAP**

**2. Antes da mensagem Aguarde: Atualização Antiga; Mau contato entre OBDMAP e o Cabo CAN; Problema no cabo CAN; Problema no OBDMAP**

**3. Qualquer outro momento: Atualização Antiga.**

**[Volta](#page-1-0)**